# **Hi-Class 비대면 온라인 수업 참여 간편 매뉴얼 (PC버전)**

- **1. Hi-Portal 로그인 화면 우측 하단의 「Hi-Class」클릭하여, Hi-Class 로그인 화면으로 이동**
- **Hi-Class 로그인 화면으로 바로 가기 : https://hiclass.hannam.ac.kr/learningx/main (☜ 클릭!!)**

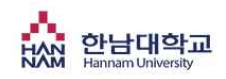

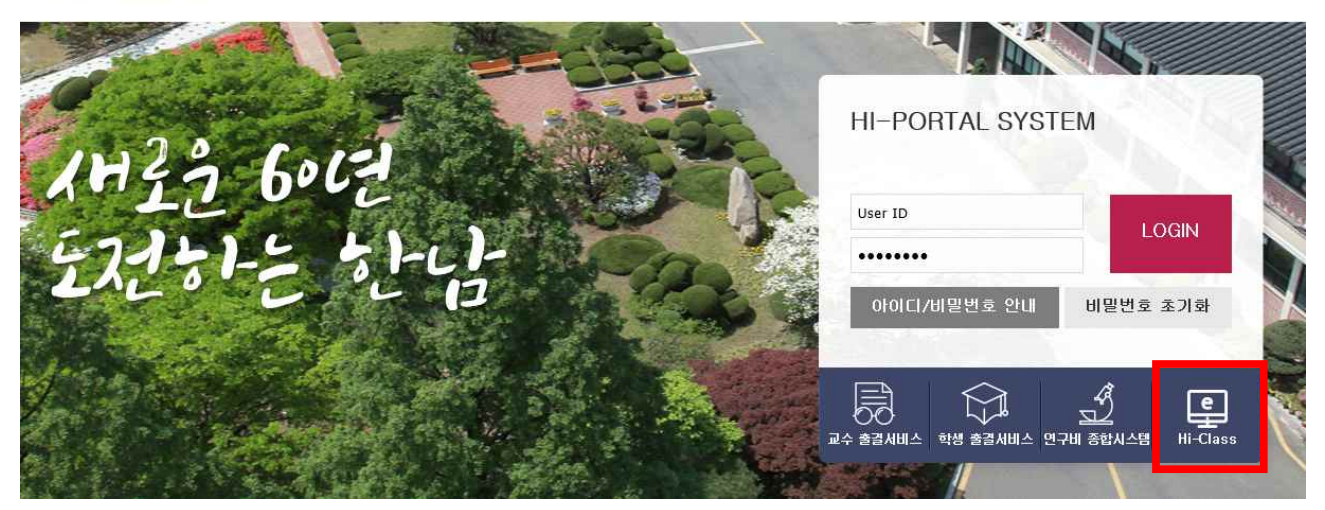

#### **2. Hi-Class 로그인 화면으로 이동한후, 다시 한번 학번과 비밀번호로 로그인**

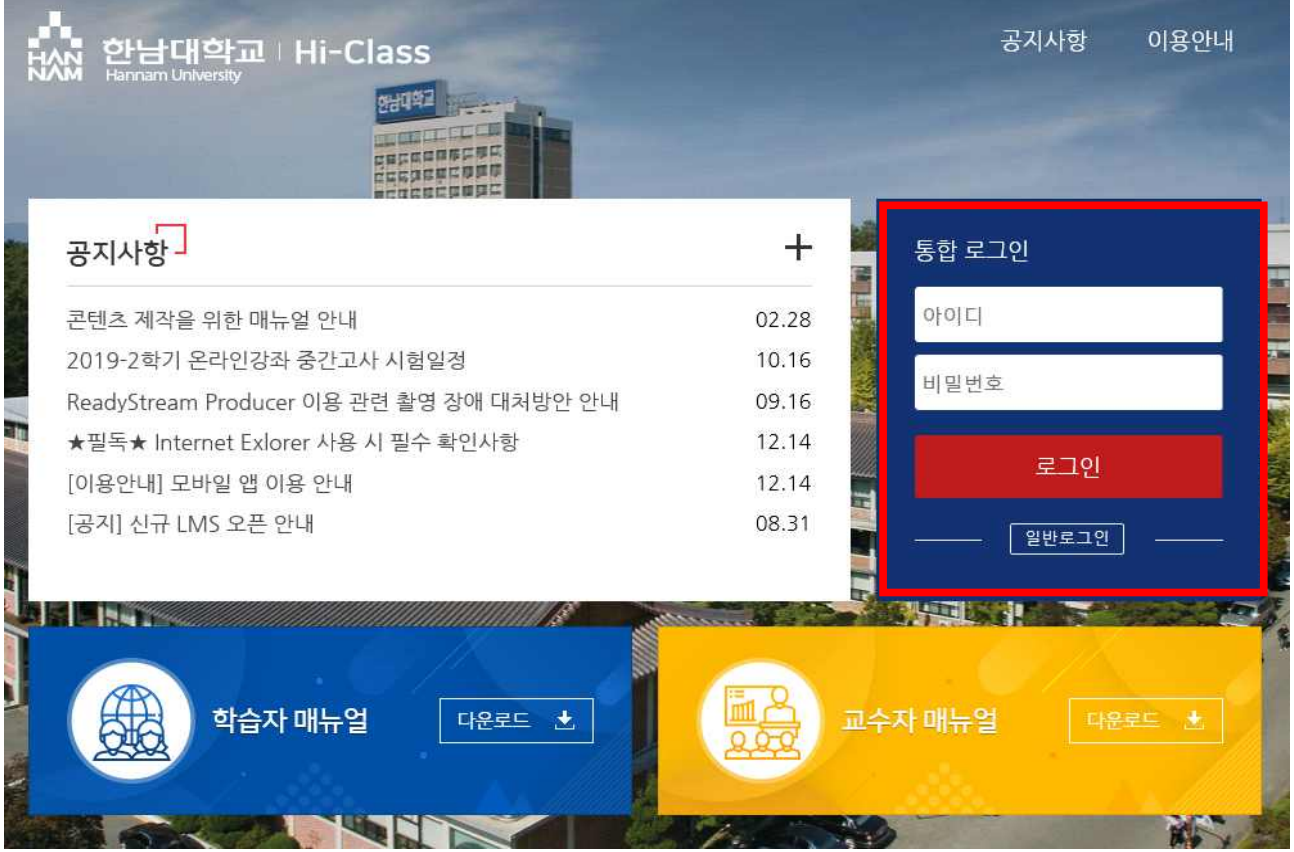

## **3. 2022학년도 1학기 수강과목 정보 확인이 가능하며, 교과목별 비대면 수업 유형 등의 과목 운영에 관 한 세부정보를 확인하기 위해 해당 교과목을 클릭!**

- 온라인 비대면 교육 유형은 1) 학습자료(교안) 제공 유형, 2) 교수 자체제작 강의 동영상 제공 유형,<br>3) 교과목 강의 연계 국내외 MOOC강의 활용 유형, 4) 교과목 강의 연계 기타 일반 공개 컨텐츠 활 용 유형 등으로 다양하므로 담당교원이 사전 안내한 교과목별 비대면 교육유형을 확인한 후 수업 참 여 요망

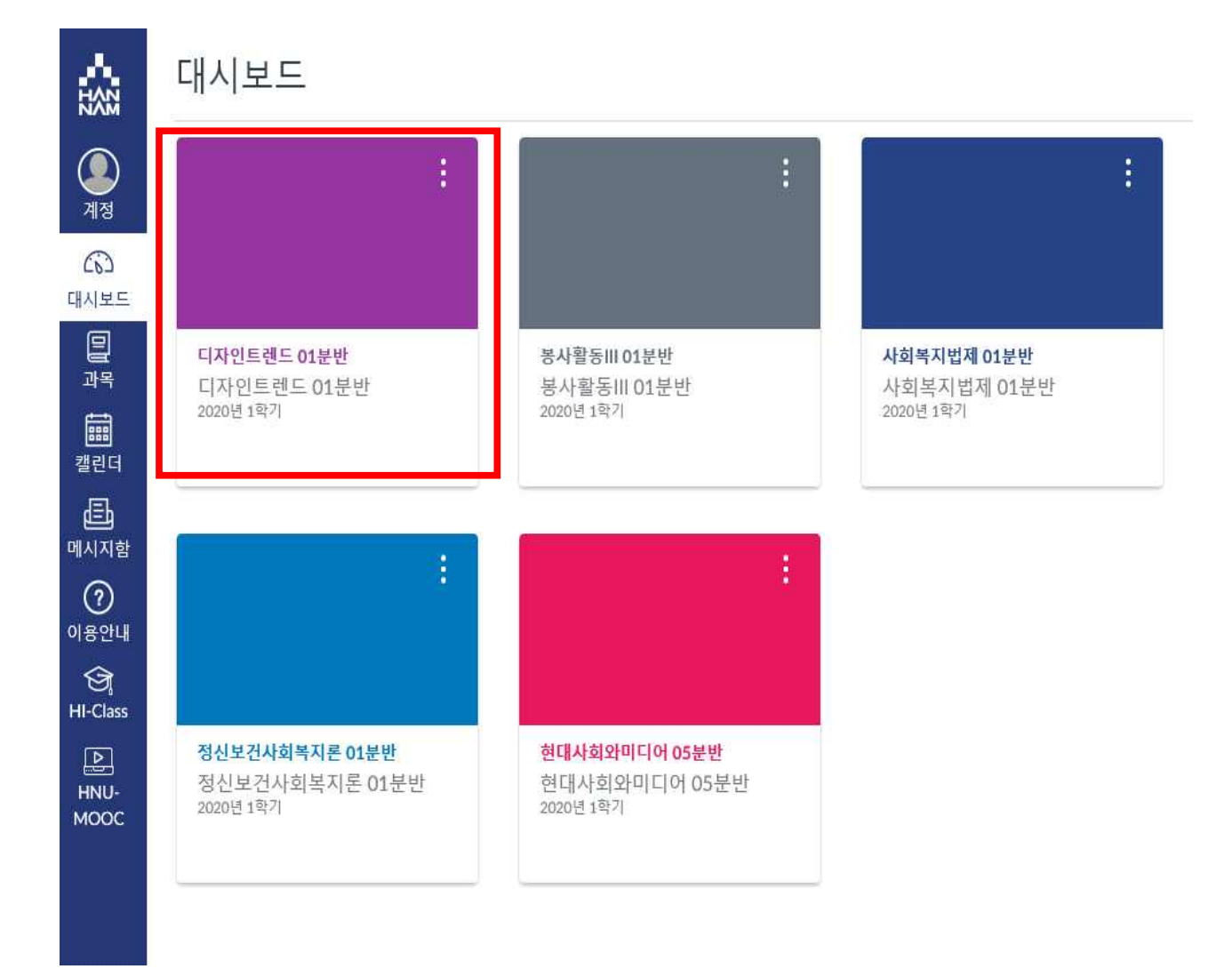

## **4. 「강의계획서」기능을 통해 강의 운영 계획을 확인할 수 있습니다.**

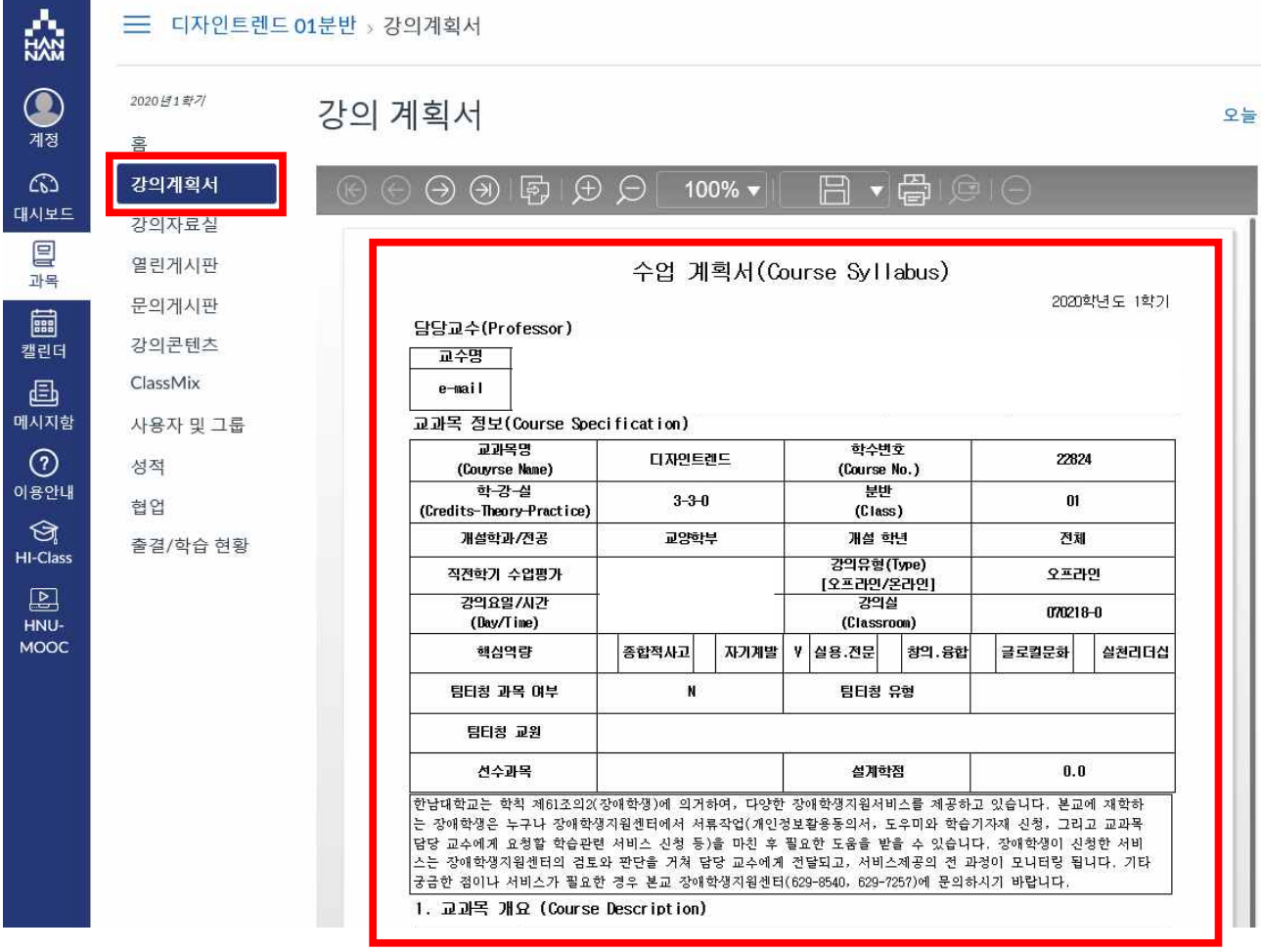

**5. 「강의콘텐츠」메뉴에서 온라인 비대면 수업의 '학습자료'를 열람하고, 담당교원의 학습 요구사항 (과제 또는 퀴즈)에 응답합니다. 기본적으로 온라인 비대면 수업의 경우 정상 수업 일시(실제 시간표에 지정 된 요일, 시간)부터 7일 동안 열람이 가능하도록 설정되어 있습니다.**

- 과제 자료 업로드는 담당 교원과 상의하여 특정 게시판 사용

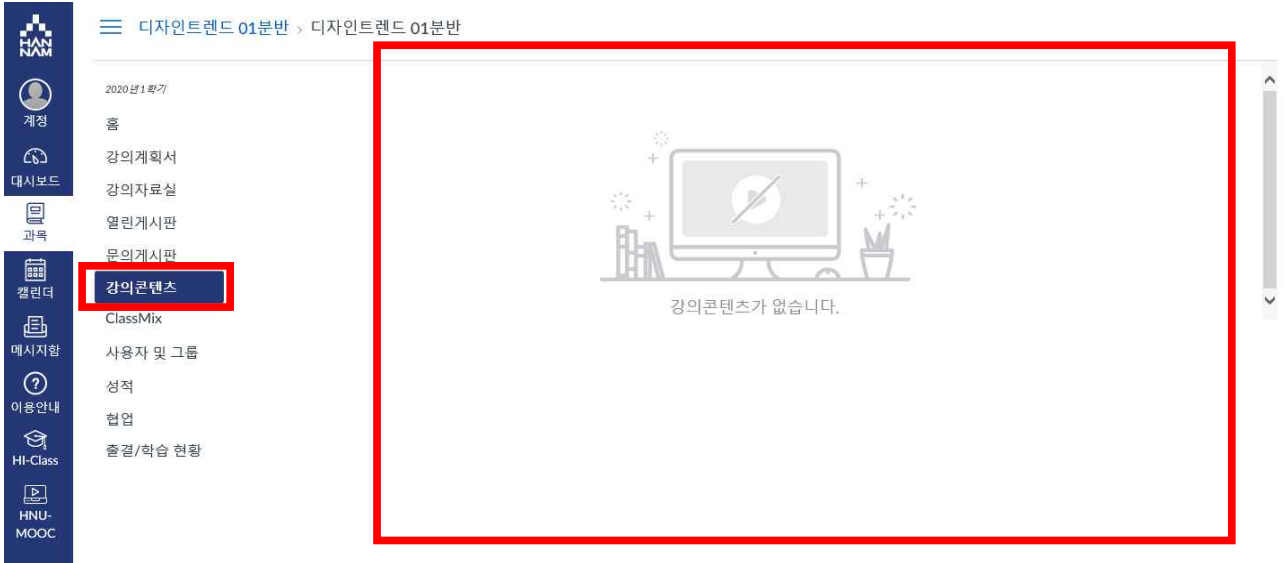

**6. 온라인 비대면 교육기간에 수업 운영에 관한 전반적인 문의는「문의게시판」 또는 「메시지함」의 문의 기능을 적극 활용하시기 바랍니다.**

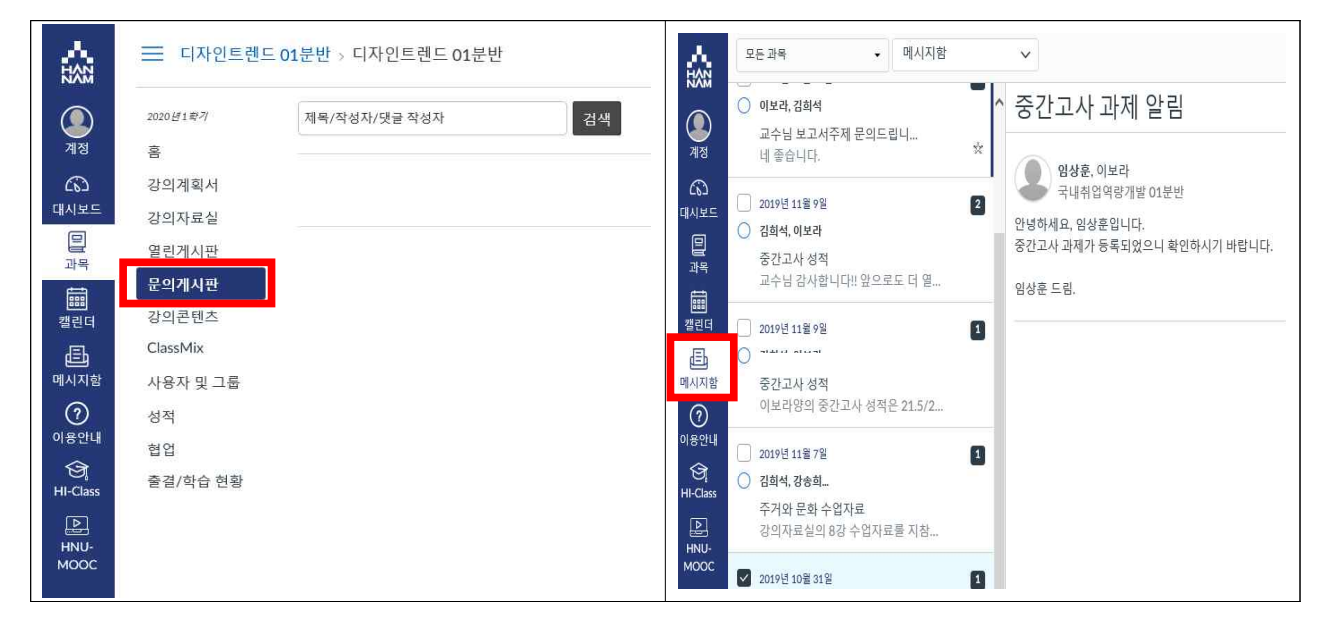

**7. 문의처**

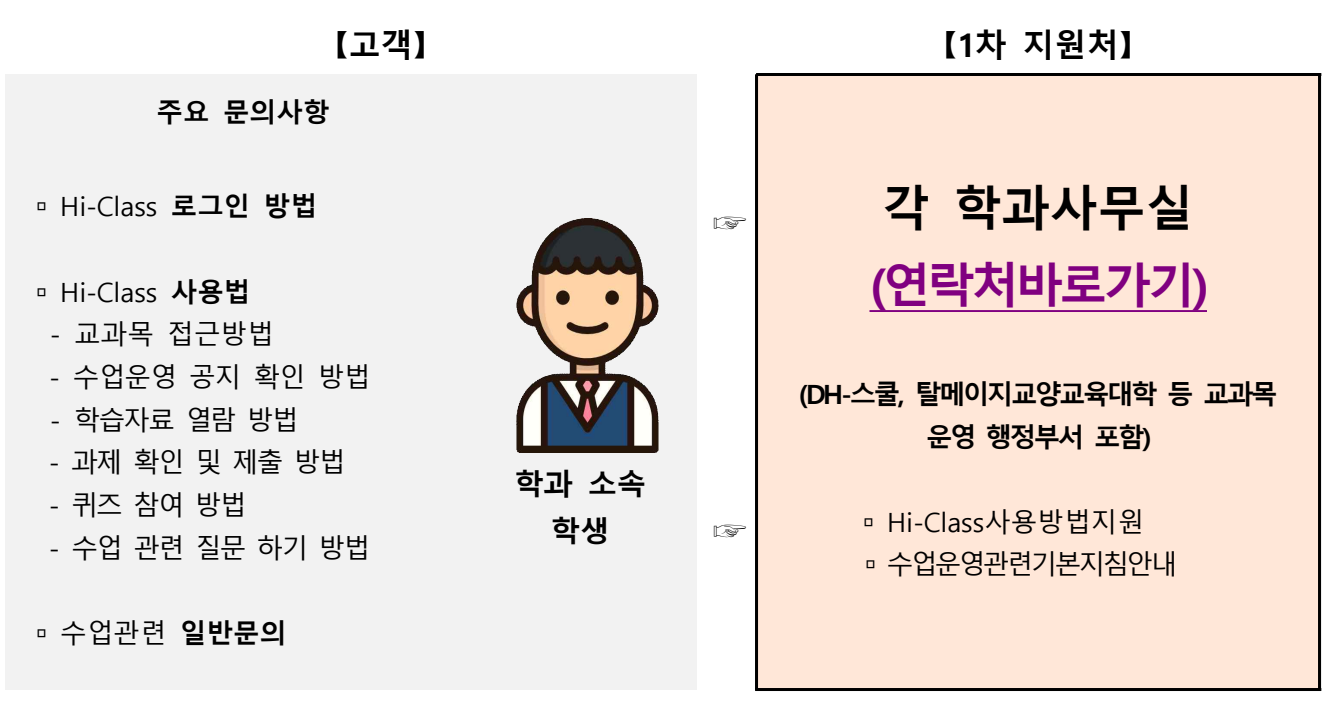

#### 학과(전공) 수강신청 행정지원 사무실 연락처

and the control of the control of

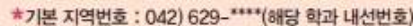

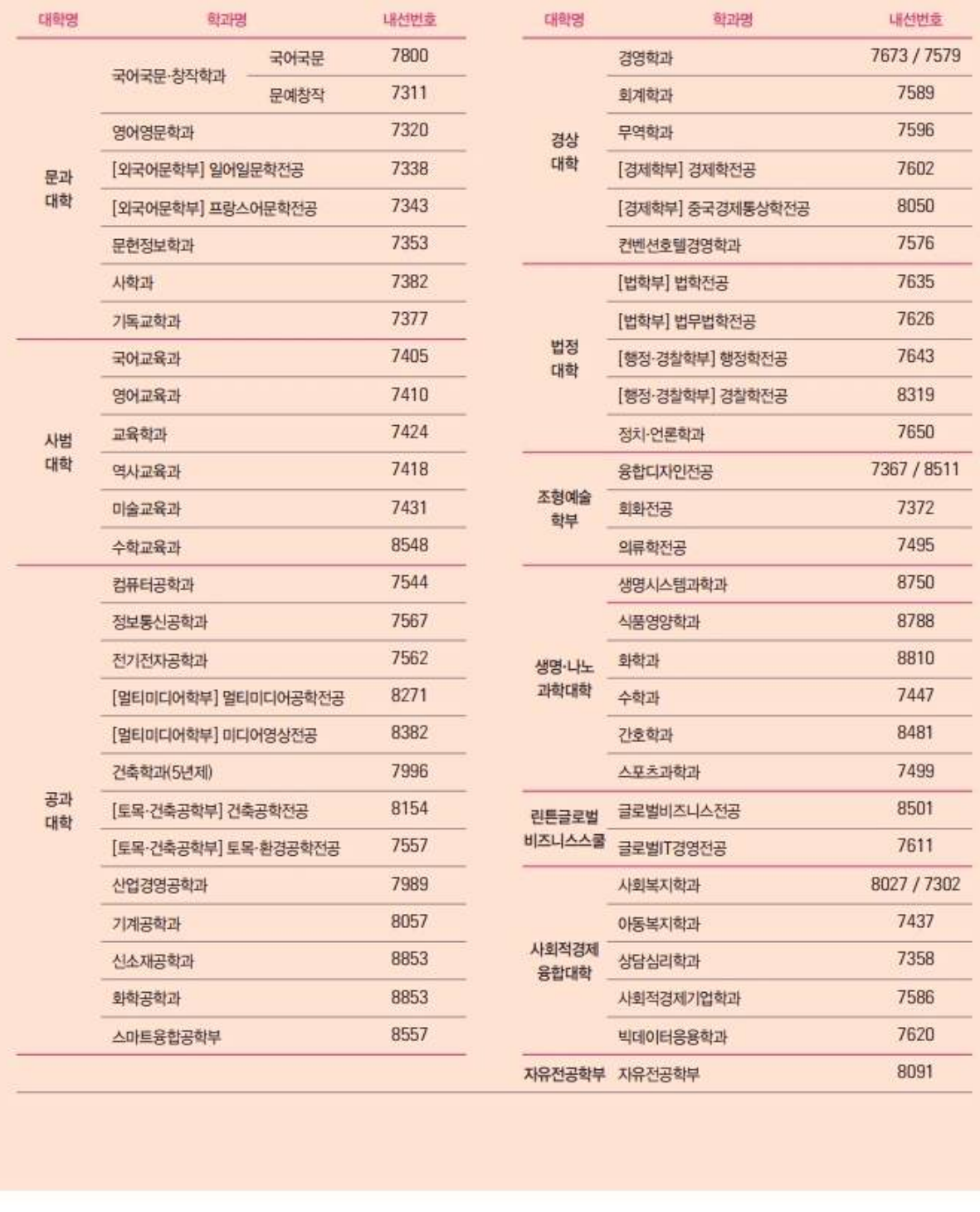